## **Import Wizard Tour**

Many users already have their data in either a home made logbook such as with Microsoft Excel or Access, a competitive solution, or a Palm/Pocket PC companion logbook. Logbook Pro offers an extremely powerful capability to bring any outside data into Logbook Pro if in the form of TAB or Comma Separated Values (CSV) delimited text data files. If your data can be read by any spreadsheet style program such as Microsoft Excel or Lotus 123, the data can be saved to a delimited text data file for immediate import into Logbook Pro.

Logbook Pro uses an intuitive interface as shown below in Figure 1. Walking the user step-by-step through the process of bringing external data in and mapping fields to the data being imported. More information is available within the Import Wizard details of this help file documentation.

The Import Wizard will only import up to the 50-entry limit of the evaluation edition. To completely import data be sure to import after Logbook Pro has been activated.

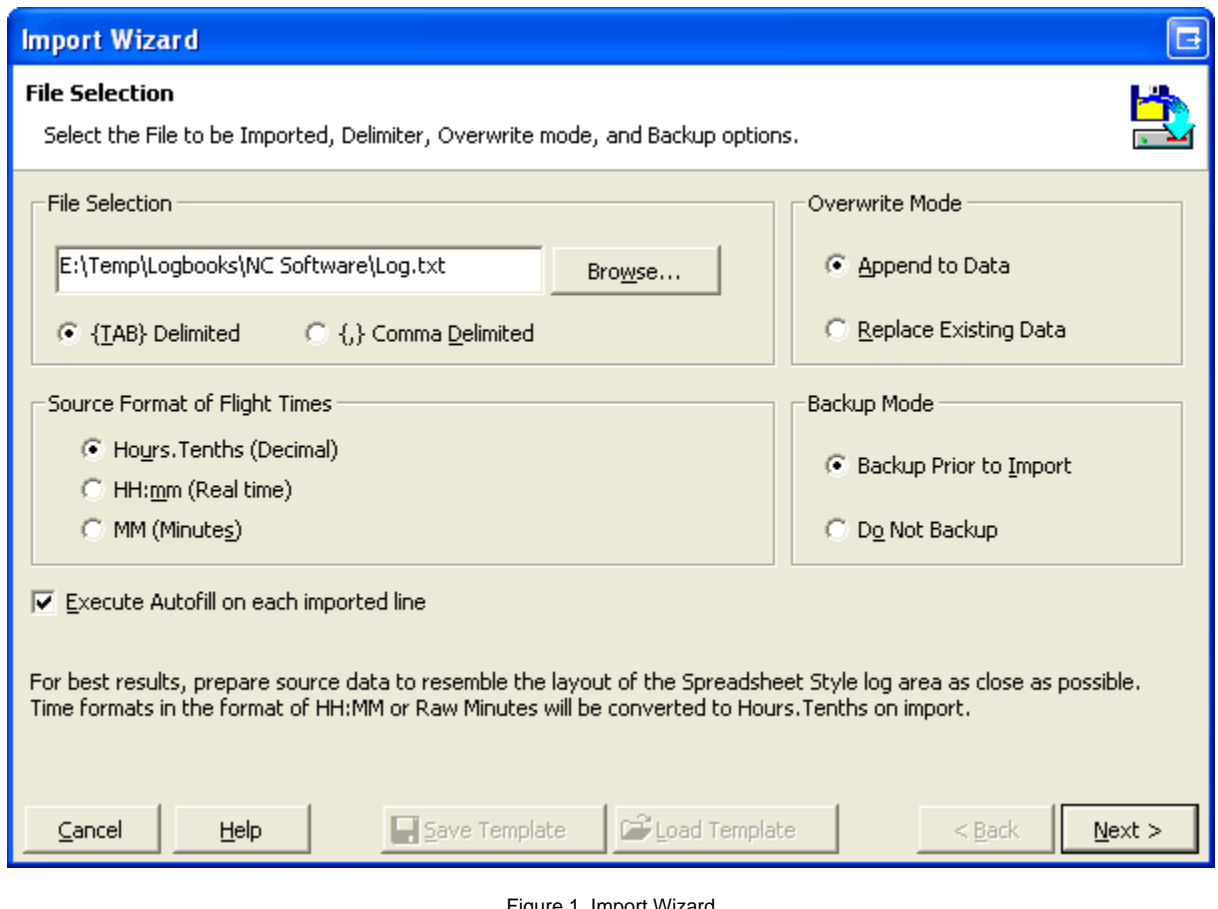

Figure 1. Import Wizard

[Next Topic - Synchronize Wizard](https://docs.nc-software.com/display/LPDOCS/Synchronize+Wizard+Tour)

[Import Wizard](https://docs.nc-software.com/display/LPDOCS/Import+Wizard)